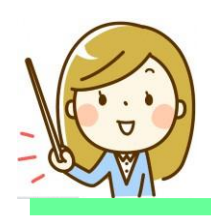

## 家庭でのWi-Fi 設定方法

1 無線 LAN ルータの準備

家庭に設置している無線ルータや携帯用モバイルルータを準備する。

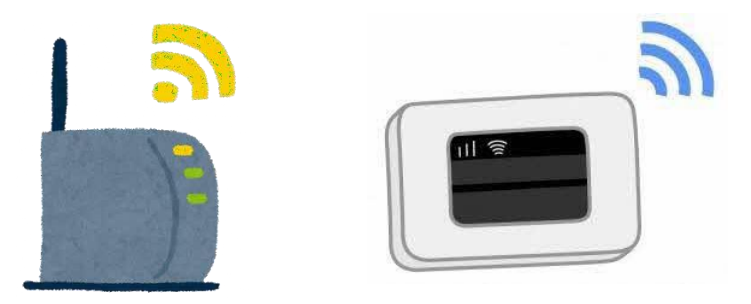

2 「ネットワークの Wi-Fi 名」と暗号化キーを確認

- (1)家庭のネットワークのWi-Fi 名と暗号化キーパスワード)の調べ方
	- •「ネットワークの Wi-Fi 名」は「ネットワーク(SSID)」 「SSID」と表記されています。

•暗号化キーはパスワード、PSK-AES と表記されていること もあります。

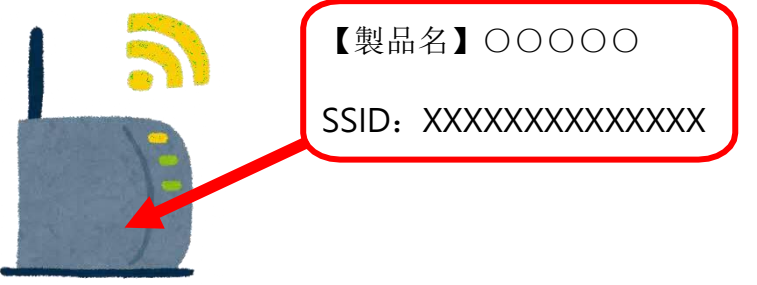

(2)モバイルWi-Fiルータのネットワーク名(SSID)と暗号化キーの確認 方法

①ラベルで確認する場合

(例)背面に貼付されたラベルで確認します。

(例)裏ぶたとバッテリーを外し、内部に貼付されたラベルで確 認します。

②ディスプレイで確認する場合

機器を操作し SSID と暗号化キーもしくはパスワードを表示さ せ確認します。

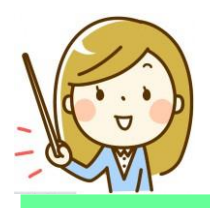

タブレットを家庭でWi-Fiにつなげるには

家にタブレットを持ち帰ってはじめて使うときは、おうちの人と一緒に下 の①~⑧の手順に沿って行いましょう。(インターネットはフィルタリン グがかかり、アクセスした記録が残ります。)

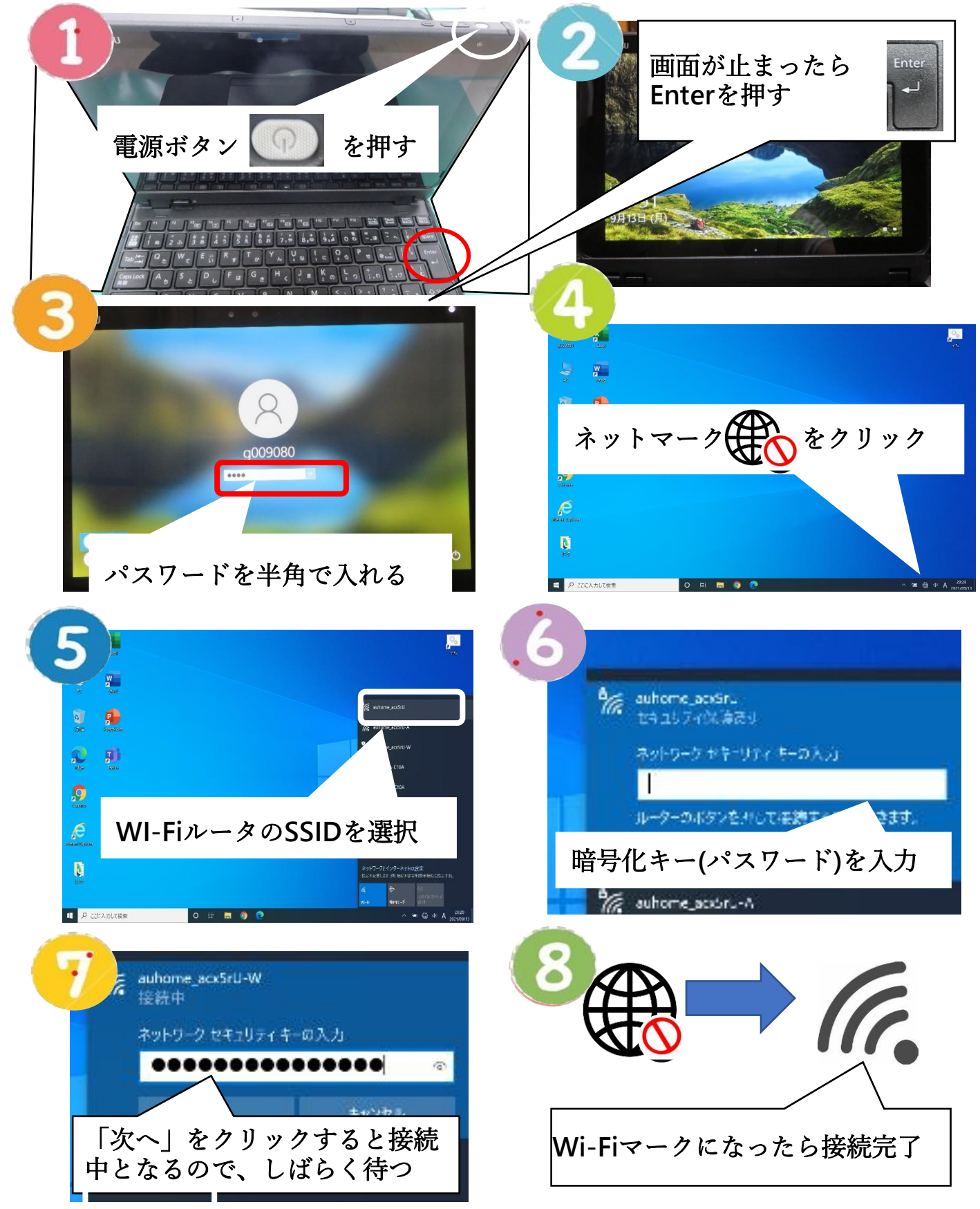